# 电子客票报销指南及注意事项

### 一、电子客票报销指南

#### 第一步:换取电子客票报销凭证

因公出差需要报销火车票的教职工须于开车前或乘车日期之日起 30 日内,凭购票时所 使用的有效身份证原件,到车站售票窗口、铁路客票代售点或自助售(取)票机换取纸质报 销凭证(报销凭证与以前车票不同,票面无车厢席位信息,且注有"仅供报销使用"字样, 如下图)。

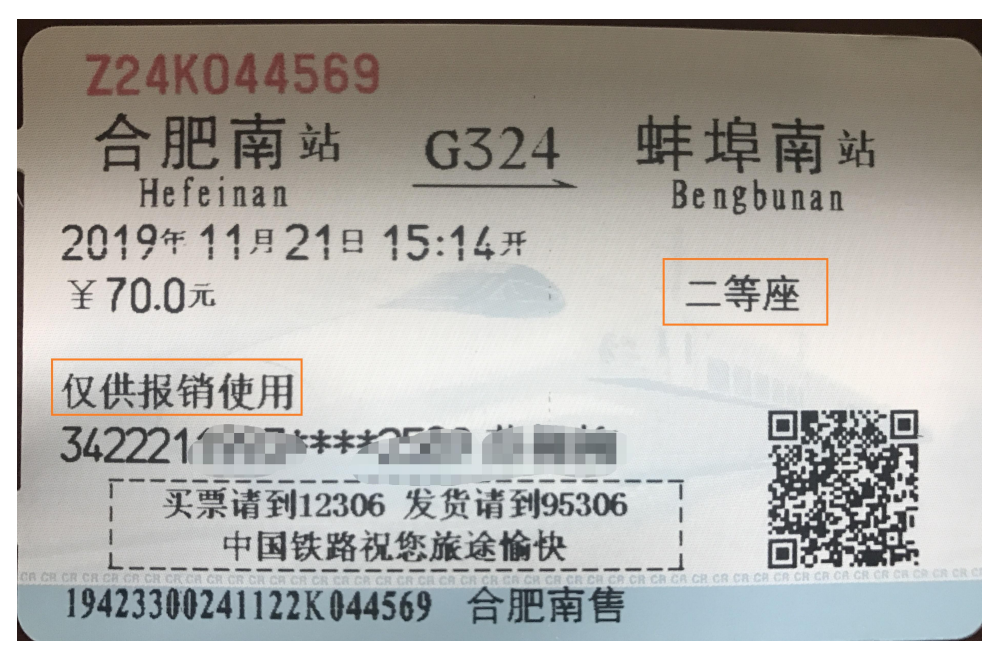

▲新的报销凭证

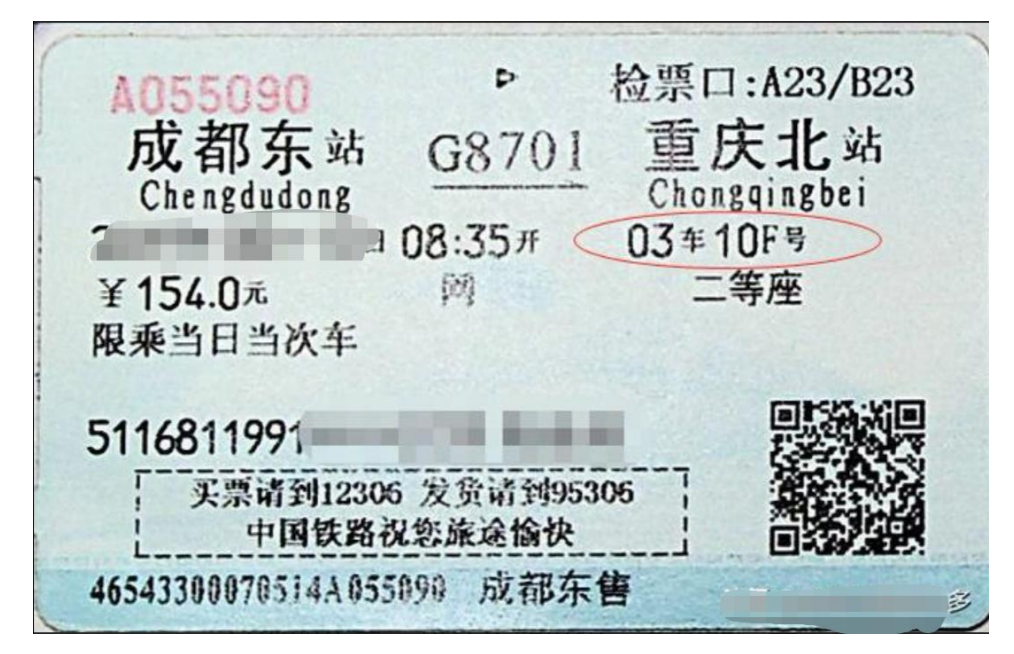

## 第二步:打印公务卡消费记录

1、进入中国农业银行官网,点击左上角"个人网银登录"。

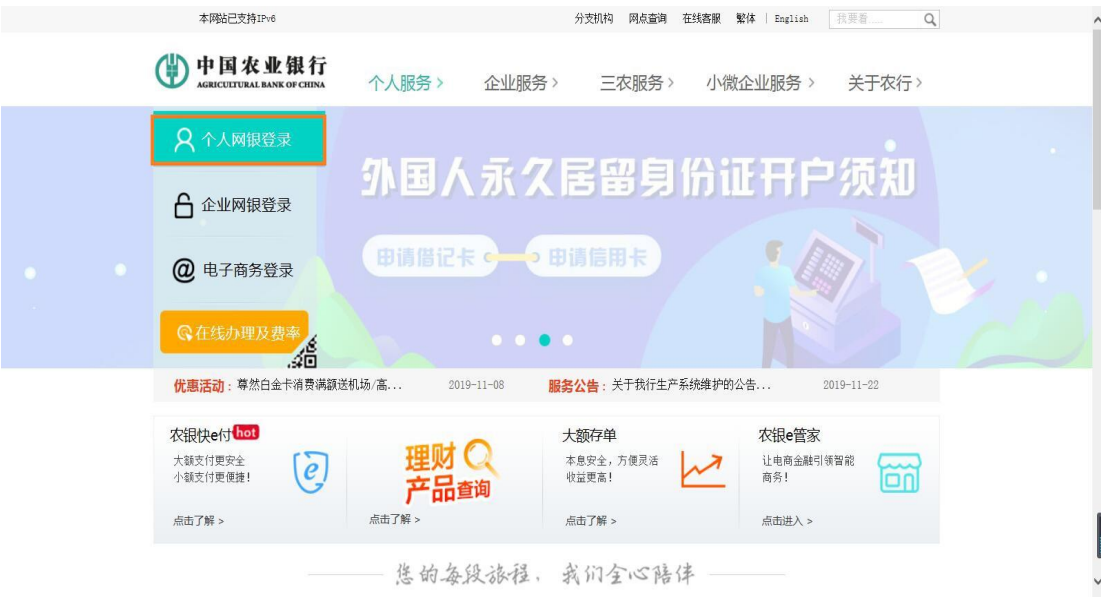

### 2、在登录界面输入个人信息进入个人网银主界面。

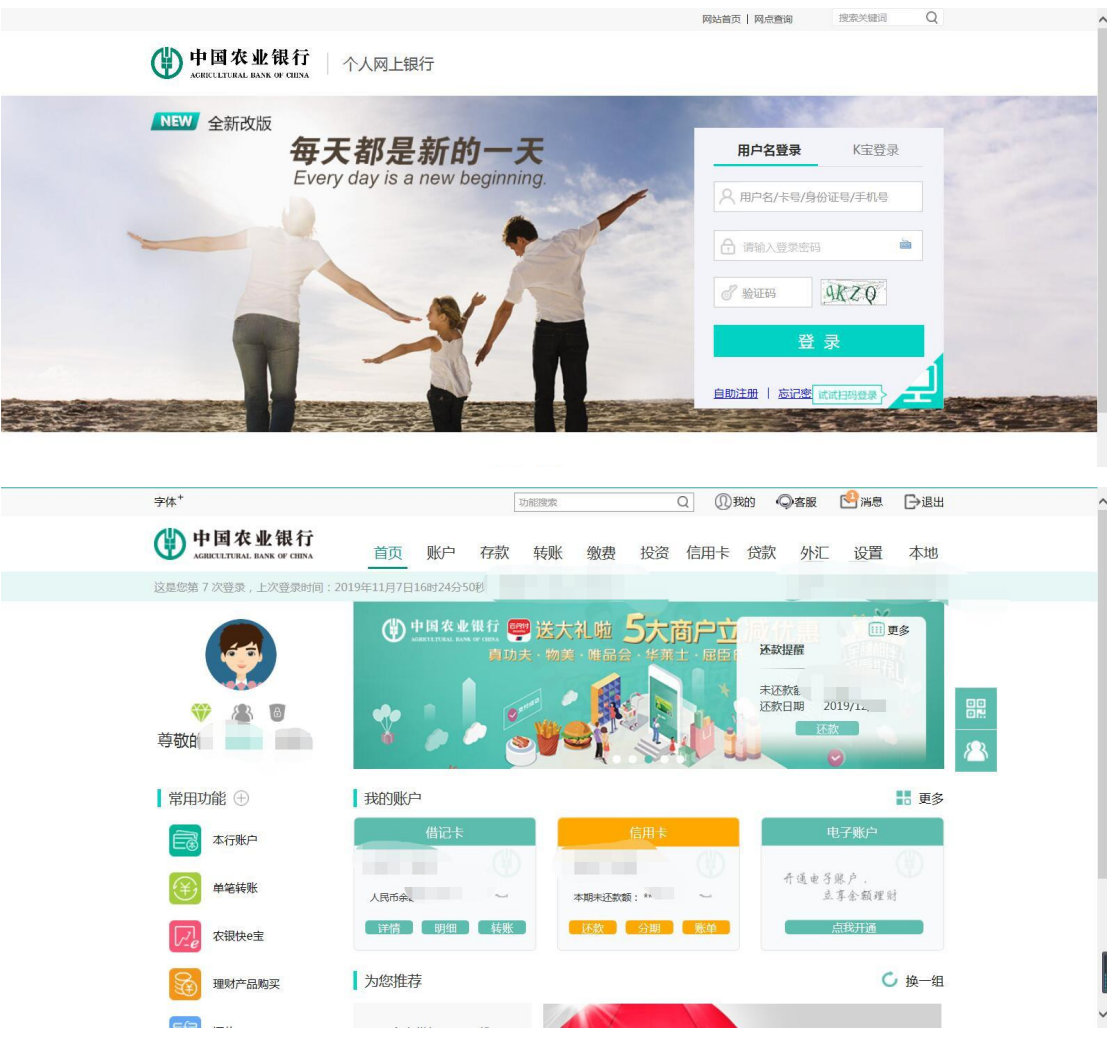

3、依次点击"账户"、"信用卡"和"明细"。

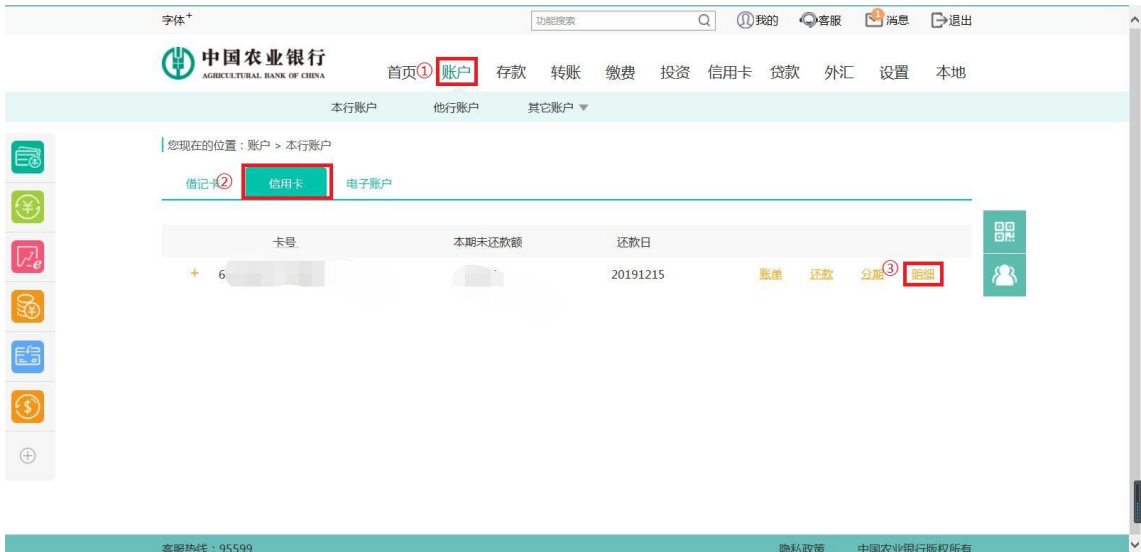

4、找到购票消费记录并打印。

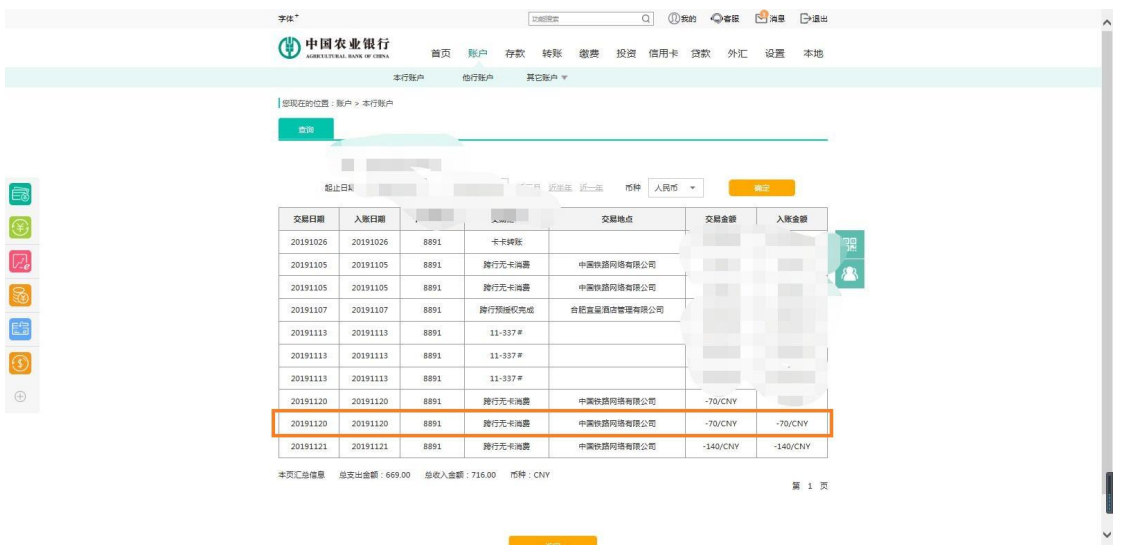

第三步: 将审批通过的网上报销单、电子客票报销凭证以及公务卡消费记录依 次排列好并粘贴在《原始票据粘贴单》**A4** 纸上(原始票据粘贴单在财务处网页 "常用下载"中下载),不要覆盖票据信息,并及时提交到财务处。

### 二、注意事项

通过 12306 网站、车站窗口、自助售票机购票取得的购票信息单(如下图),仅作为购 票时的信息提示,不作为报销凭证。

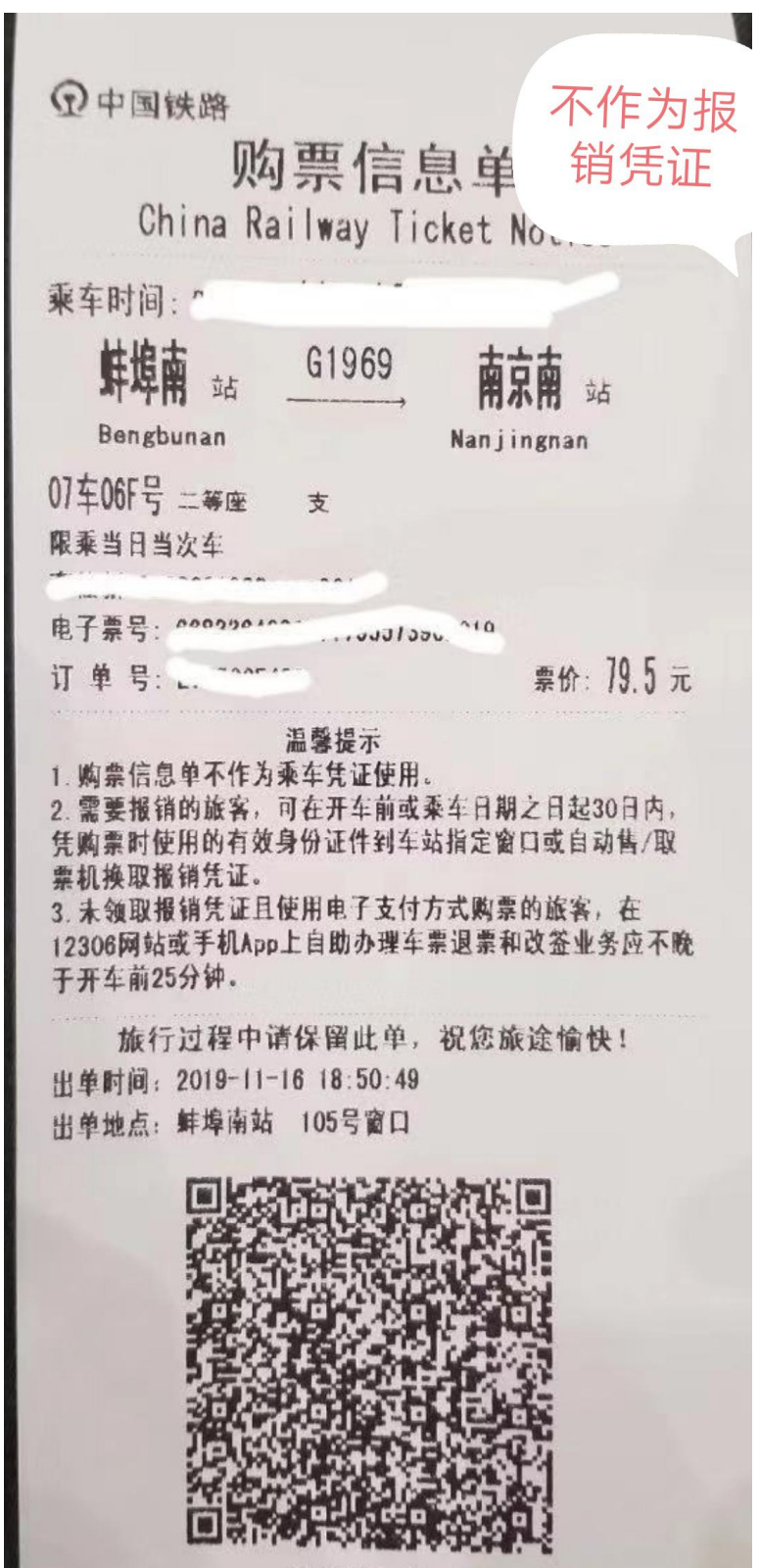

▲购票信息单